## **Follow up analysis examples: MDS, PCA, Data Mining, Charts, Statistics, Geo plot, …**

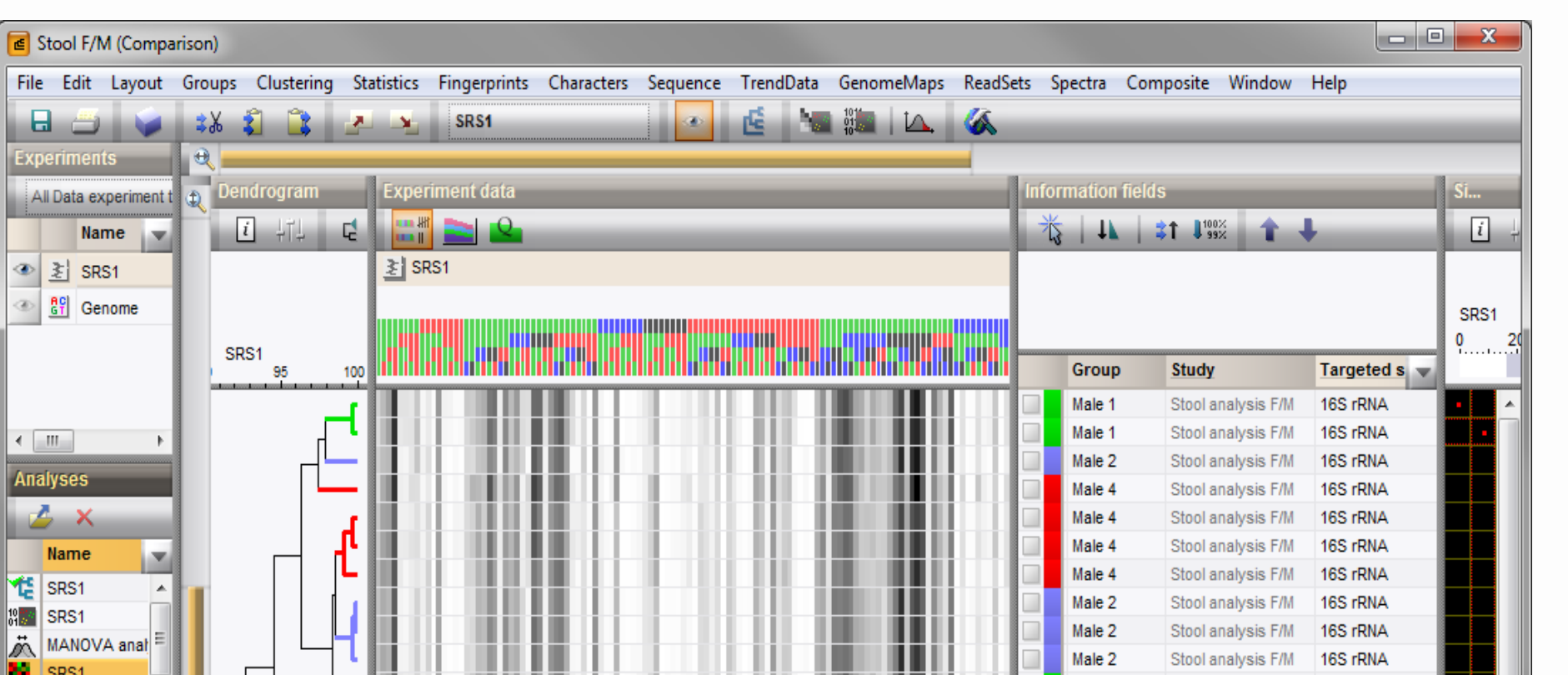

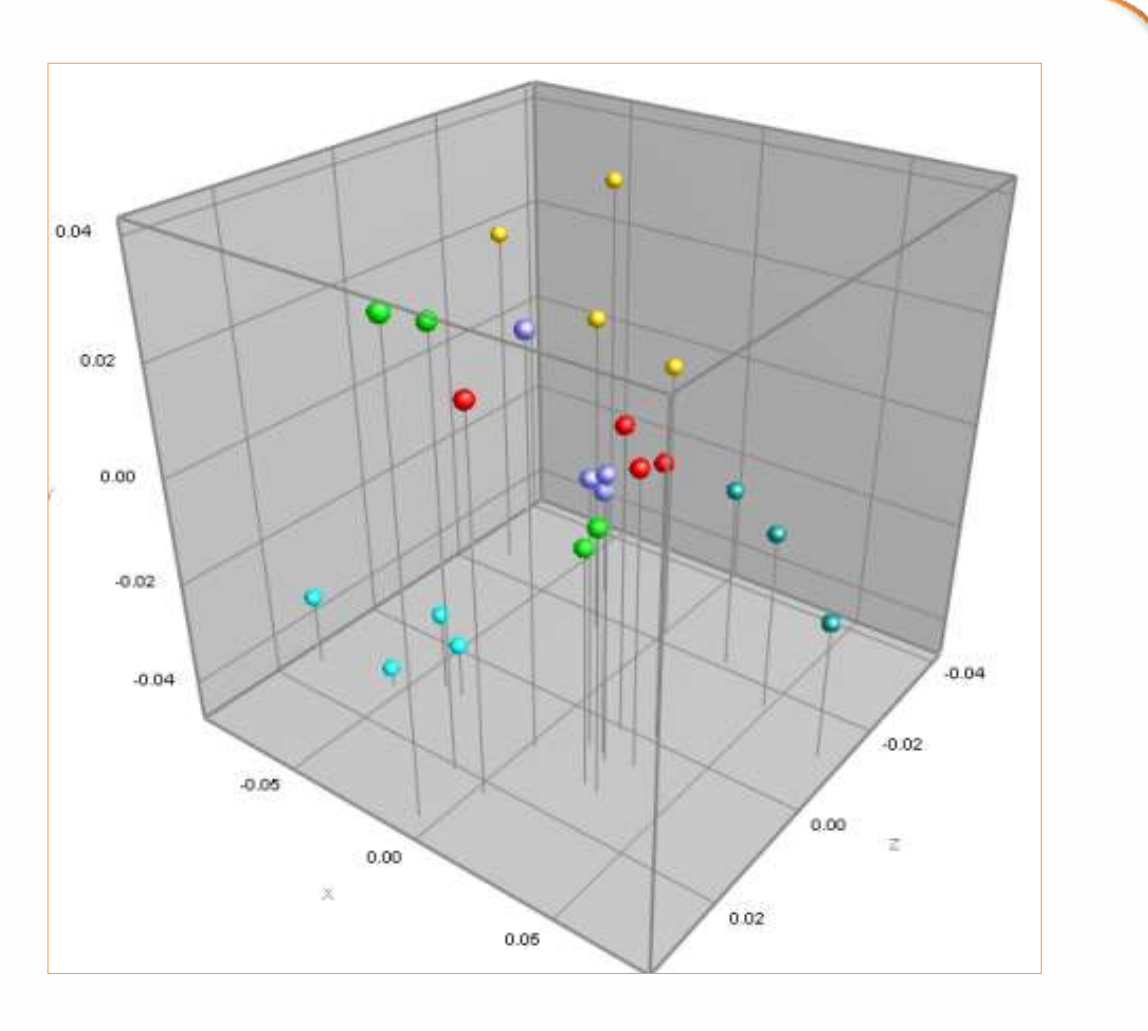

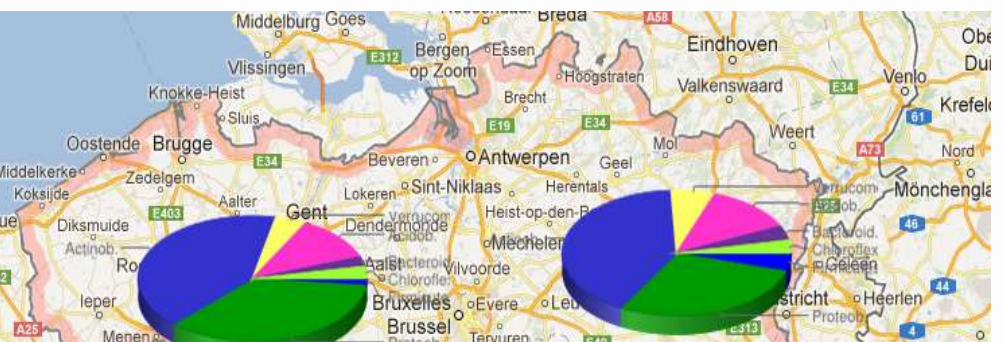

In this analysis, the alpha-diversity of a single sample was assessed. First, OTUs were defined either from a similarity cutoff on the sequence clustering results, or from the consensus taxonomy on a specific phylotypic level, defined per cluster. Next, the within-sample diversity, the community evenness, the community richness and the community diversity indices were calculated for the different levels.

**Figure 6. The multi-level (unique up to 91% sim.) rank abundance plots.**

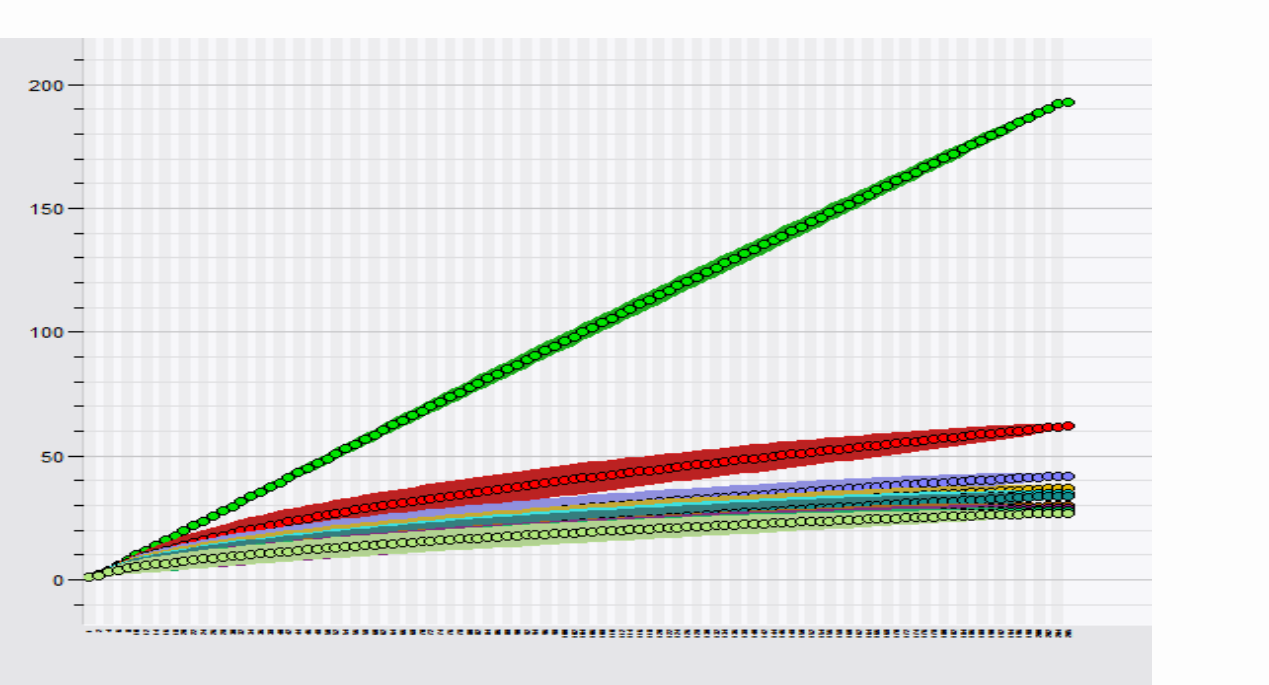

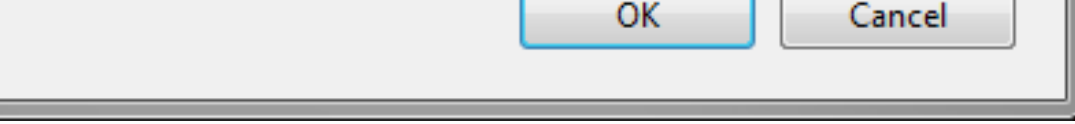

**Figure 7. Rarefaction curve for the observed community richness.**

**Figure 5. The different diversity calculators.**

#### **Diversity analysis**

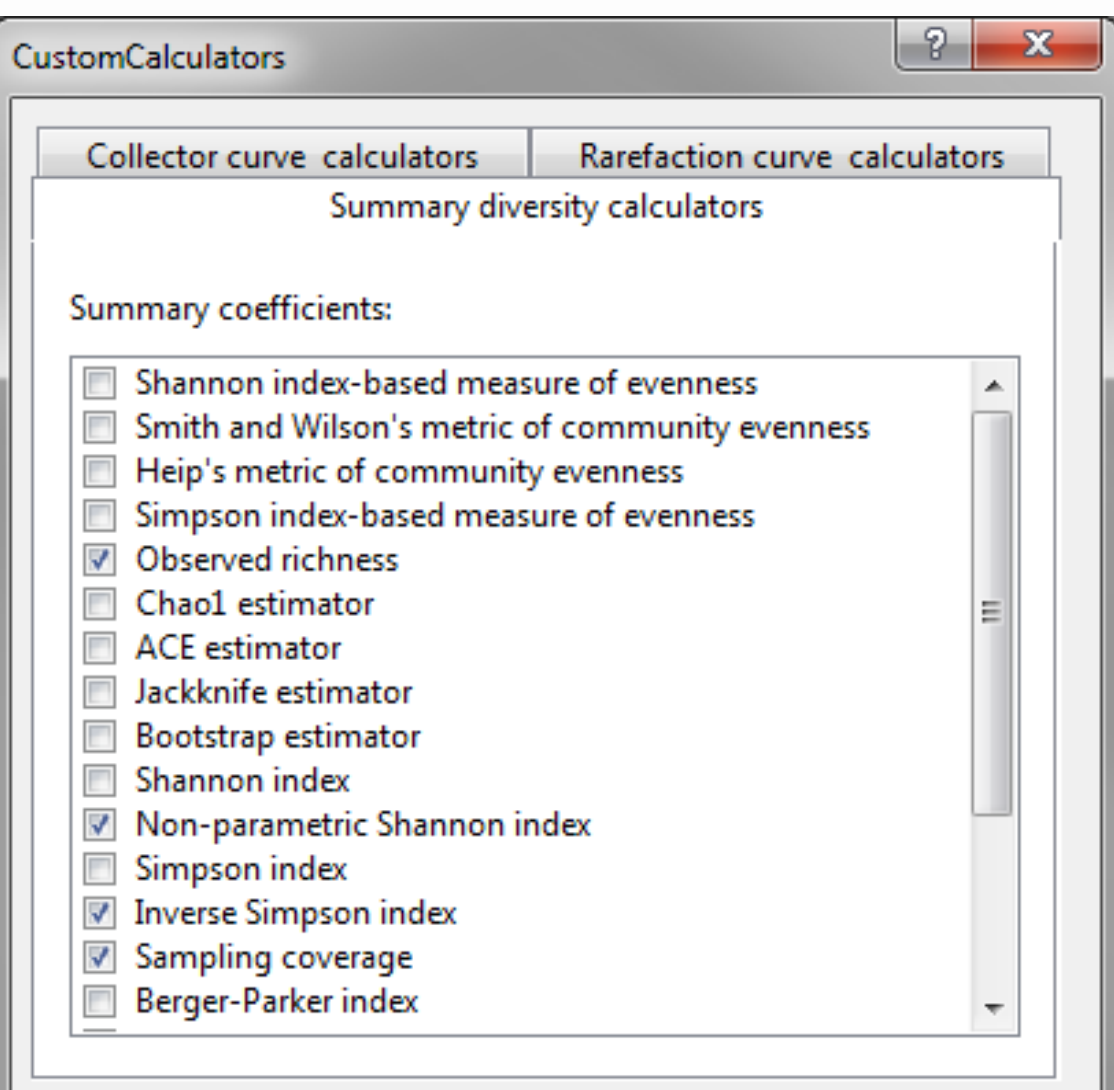

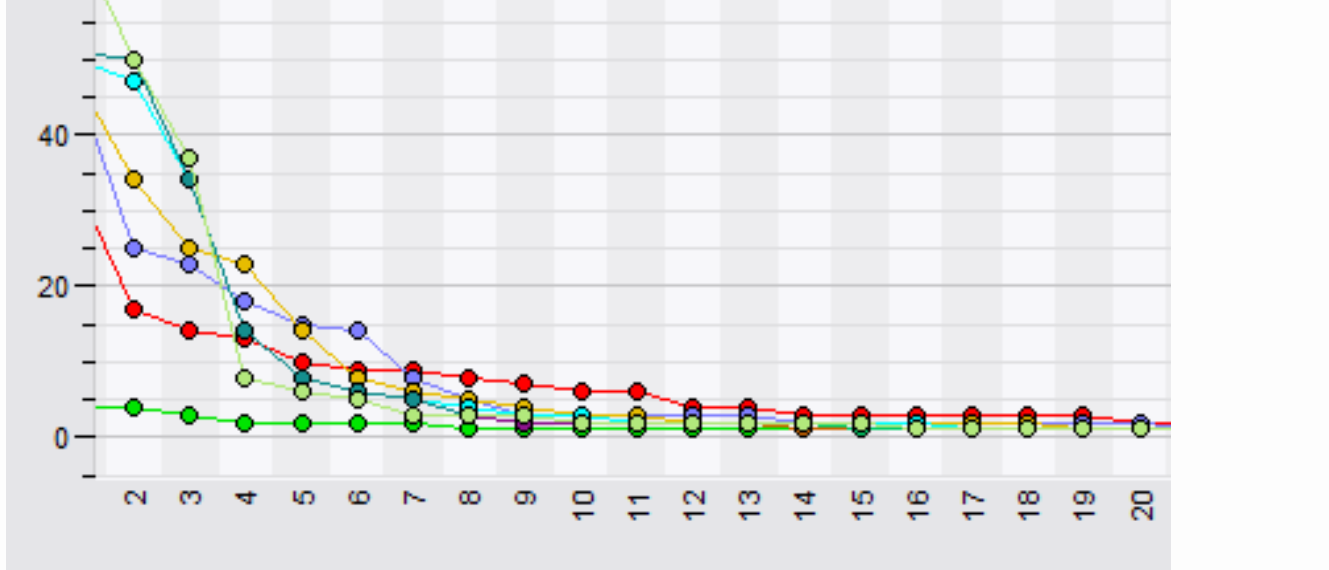

# **Analyzing microbial diversity using the metagenomics tools of BioNumerics ®**

J. Dombrecht, K. De Bruyne, H. Pouseele, and K. Janssens

Applied Maths NV, Keistraat 120, B-9830 Sint-Martens-Latem, Belgium, E-mail: info@applied-maths.com - Phone: +32 9 2222 100

#### **Reference**

<sup>1</sup>Schloss PD *et al.* Introducing Mothur: open-source, platformindependent, community-supported software for describing and comparing microbial communities. *Appl Environ Microbiol.* 2009 Dec;75(23):7537-41.

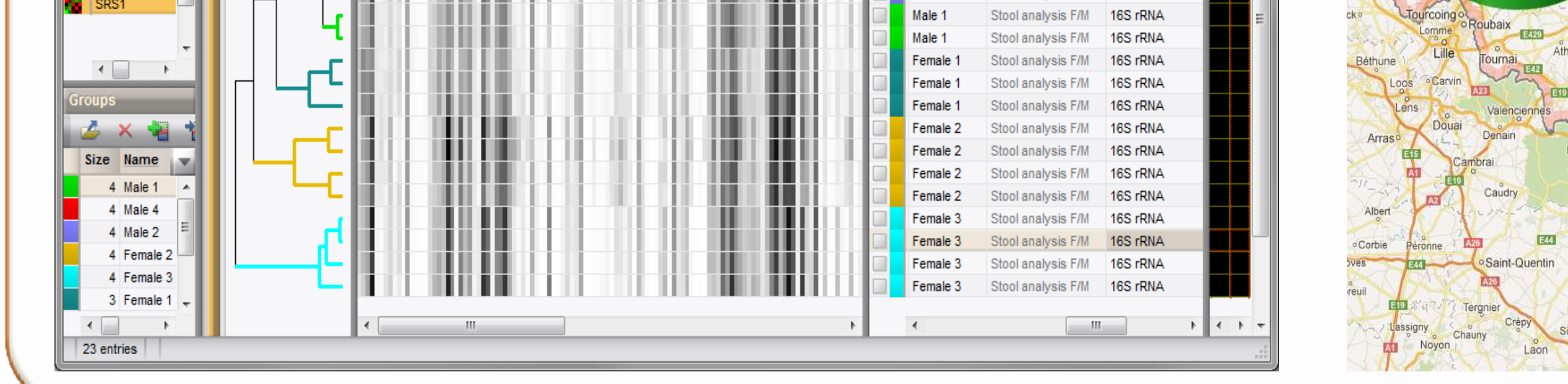

We recently developed a tool in the BioNumerics<sup>®</sup> software suite for the analysis, quantification, visualization and comparison of microbial communities, starting from sequence reads from a variety of NGS platforms.

> This analysis identifies all metagenomics sample sequences against a taxonomic reference database that can be user-specific or downloaded from public repositories such as the 16S rRNA reference databases from RDP, SILVA or Greengenes. The analysis results in a variety of different visualizations.

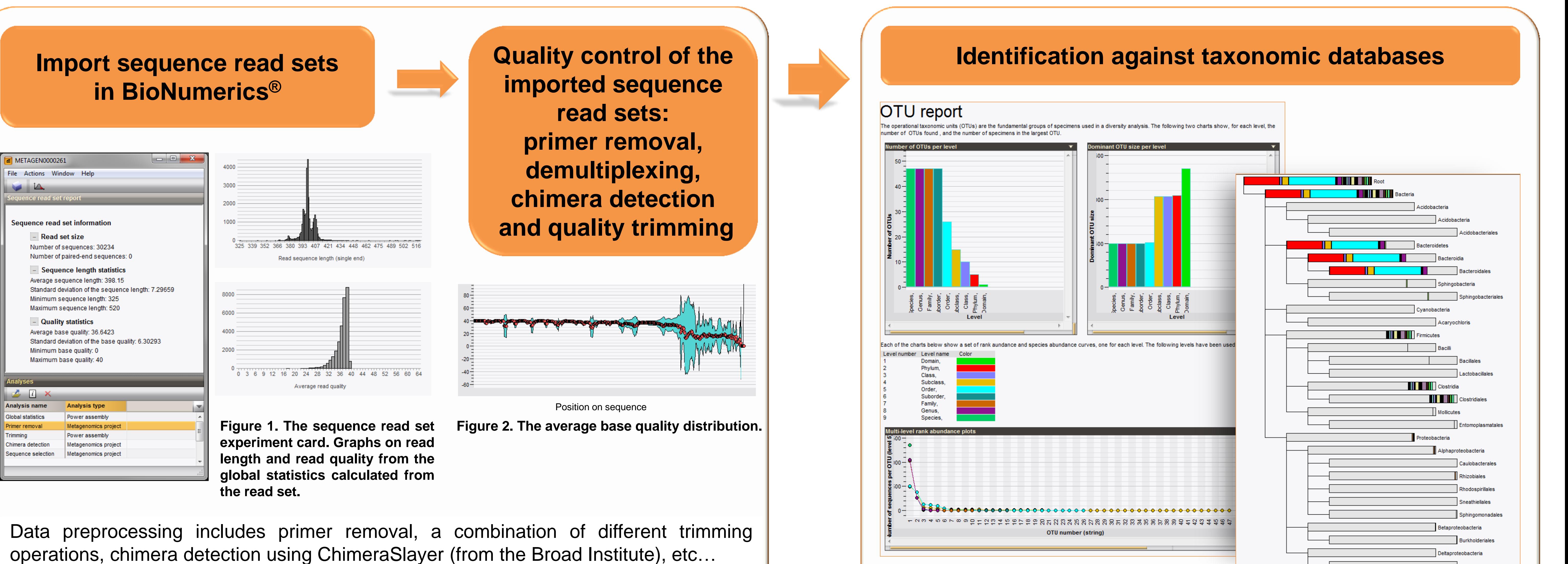

**Figure 3. OTU report generated after identification of a metagenomics sample against a taxonomic database.**

**Figure 4. The phylogenetic tree, displaying the relative OTU abundances present in the sample.**

The analysis of multiple samples, tagged by a multiplex identifier, is supported by a dedicated functionality for de-multiplexing and parallel analysis.

![](_page_0_Picture_15.jpeg)

### **Introduction**

Within the graphical user interface a metagenomics analysis workflow is introduced allowing actions to be added or deleted according to the users own interest: filtering of reads, calculation of OTU's, computation of sample statistics, calculation of

diversity indices, …

#### **Methods**

BioNumerics<sup>®</sup> uses the Mothur<sup>1</sup> project, initiated by Dr. Patrick Schloss and colleagues (Dept., of Microbiology & Immunology, The University of Michigan). The Mothur project filled in the needs of the microbial ecology community by incorporating the functionality of numerous other applications like Dotur, Treeclimber, S-libshuff, Unifrac into a single command line application.

BioNumerics® adds the flexibility of the algorithms implemented in Mothur and elaborates further by creating a **fully interactive reporting service** including a **geographical visualization tool** and various **chart tools** for the interpretation and manipulation of the results.

The integrated follow-up analysis is possible with the same BioNumerics ® platform and includes an environment for elaborated **data mining and statistics**.

In this study, we illustrate this novel tool with publicly available genomic data sets.

## **Conclusion**

The BioNumerics ® software offers a **graphical user environment** to import **raw read sequences**, perform **trimming, quality control, sequence clustering** and end up with a wide range of **visualization of the OTU abundances** or an **evaluation of the α- and β-diversity** using a plethora of indices. Starting from the BioNumerics ® platform, a further, integrated analysis of the metagenomics results can be performed, including a wide range of **data mining**, **clustering**, **identification** and **statistical analysis tools**.